# Introduction to the Linux Command Line

Presented by Oralee Nudson Research Computing Systems Science Analyst

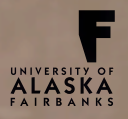

Tuesday, September 15, 15

### **Overview**

- Connecting to Remote Systems
- Working with Files
- File and Directory Permissions
- Modules
- Intro to Linux Command Line Training

# Linux Overview

- Unix-like OS developed by Linus Torvalds in 1991
- Open Source Software
- "Runs on more computer hardware platforms than any other OS" (wikipedia.org)
- Runs on Supercomputers, …, embedded systems
- The shell is a command line interface to the OS  $\boxed{\mathbb{X}}$ 
	- o Open a "terminal" window
	- o Edit files
	- o Launch processes or jobs
	- Check the status of running processes
	- o Send signals to processes
	- o Common shells: bash, ksh, tcsh, csh

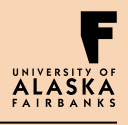

## Open a Terminal

• On the mac, click on the Finder icon, select "Applications" then "Utilities", and double click on "Terminal".

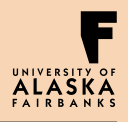

# Navigating the File System

- Linux is a collection of files and directories (think of folders)
- The top directory is called the "root".
- Some directories contain actual files, others provide access to hardware devices
- Common Commands:
	- pwd
	- cd
	- $\cdot$  ls
	- $\operatorname{ls}$  –al
	- ls \$HOME
	- mkdir
	- rm filename
	- rmdir
	- rm –rf directoryName

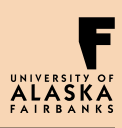

### Connecting to Remote **Systems**

- RCS supports **ssh**, **sftp** and **scp** clients
- Linux and most operating systems come with native command line versions of **ssh**, **sftp** and **scp**.
- Windows requires downloading a terminal and file transfer program (and optionally an X11 server). RCS has the most experience supporting PuTTY, FileZilla, and Xming.
- Login with:
	- o ssh –X –Y username@systemname.arsc.edu
	- o Example: ssh –X –Y nudson@pacman3.arsc.edu
- **Copy files with:** 
	- o scp myfiles.tar.gz username@systemname.arsc.edu:~/phys608/
	- Example: scp myfiles.tar.gz nudson@pacman4.arsc.edu:~/phys608
	- o Use a GUI: filezilla, fetch, winscp
- Set up ssh keys, see "news pubkeys"

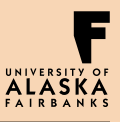

# Working with Files

#### • Common Linux Text Editors

- o vim or gvim
- o Emacs
- o nedit (X11 enabled only)

#### • Quickly view the contents of a file with:

- o cat
- o less
	- Exit with "q"

#### • Documentation for shell commands

- o "man" pages
- o Info
- View images with the "display" command

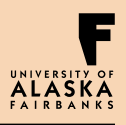

### File and Directory Permissions

- Permissions control access to files and directories
	- o Three categories of access:
		- user
		- group (type "groups" to determine which you belong to)
		- other
	- o Three categories of permissions:
		- read
		- write
		- execute
	- o Use "chmod" to modify access permissions
		- chmod u+r myDir (add read permissions for myself)
		- chmod g+rx my File (add group read & execute permissions)
		- chmod go-rwx my File (remove group and other permissions)

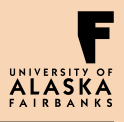

## File and Directory Permissions

- Copy files to/from another user with scp:
	- o scp username@pacman10:/scratch/ontester/introToLinux/introToLinux\_fall2015.tar .
- **Security Awareness:** 
	- o World write permissions are discouraged.
	- o Never share your login credentials (username & password) with others.
	- o What else?

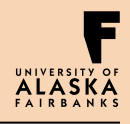

### File Input/Output & Redirection

#### • Three forms of input/output:

- o "stdin" from keyboard or a file
- o "stdout" to screen or a file
- o "stderr" to screen or a file
- Redirect I/O with
	- o Greater/Less Than Symbols, ">" or ">>" or "<"
	- o Pipes, "|"

#### • Tie stdout and stderr together with "2>&1"

- $\circ$  # In bash:
- o mpirun \$CENTER/wrf.exe > wrf.mix.out 2>&1 &!

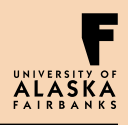

# Special Shell Characters

- "\*" matches anything
- "?" matches a single character
- "&" backgrounds a running process
	- o View the process status with "ps"
	- o Bring process back to foreground with "fg**"** !
	- o Try with CTRL+Z

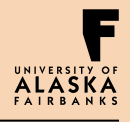

### Working with Active Processes

- "ps" allows you to view process statuses o Useful variations "ps –elf" and "ps –aux"
- "top" to view what's eating up all the CPU resources! o Exit with "q"
- Send a signal:
	- o CTRL+c (kill)
	- o CTRL+z (suspend)
- Search with "grep", then "sort"

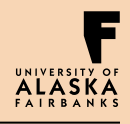

# Working with Active Processes

### Try it!

\$ sleep 1000 \$ ctrl-z \$ ps \$ fg \$ ctrl-c \$ sleep 1000 & \$ ps \$ fg

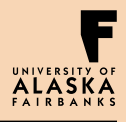

# Working with Active Processes

### Try it!

# edit a new file called sleepyTime.sh containing:

 #!/bin/bash echo "hello there. I'm tired..." sleep 1005 exit

\$ chmod 700 sleepyTime.sh \$ ./sleepyTime.sh

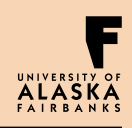

# Common Linux Commands

- "kill" to terminate processes
- "man kill"
- Send particular signals, e.g. "kill -KILL 3039"
- Try it!
	- o Sleep 2000
	- o ps
	- $\circ$  kill <pid>
	- o ps

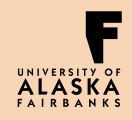

## Customizing the User Environment

- Environment Variables store short strings of information
- Important variables: \$PATH, \$HOME, \$CENTER
- The shell auto-expands variables
- Set with
	- bash: export CHUBBY\_BUNNIES=funny
	- bash: export PATH=\${PATH}:/u1/uaf/nudson/bin
	- csh/tcsh: setenv CHUBBY\_BUNNIES funny
	- csh/tcsh: setenv PATH \${PATH}:/u1/uaf/nudson/bin
- View with echo \$CHUBBY\_BUNNIES

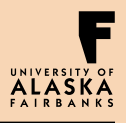

## User Environment

- Customize your login by modifying your \$HOME "." files
- Example for bash users:
	- Add the following to your  $\sim$ /.profile file: export PS1="Good Morning!%"
	- Then source the file with " $\sim$ -'.profile"

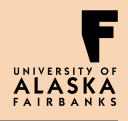

# Questions, Comments?

Oralee Nudson onudson@alaska.edu 907-450-8637

Please complete the 3 minute Training Evaluation Form: http://www.arsc.edu/support/training/ trainingevalform/ index.xml

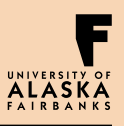

Tuesday, September 15, 15